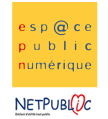

Tableur 2D 2D Les calculs simples

Etape 1 : Ouvrir le tableau nommé « reservation » créé précédemment

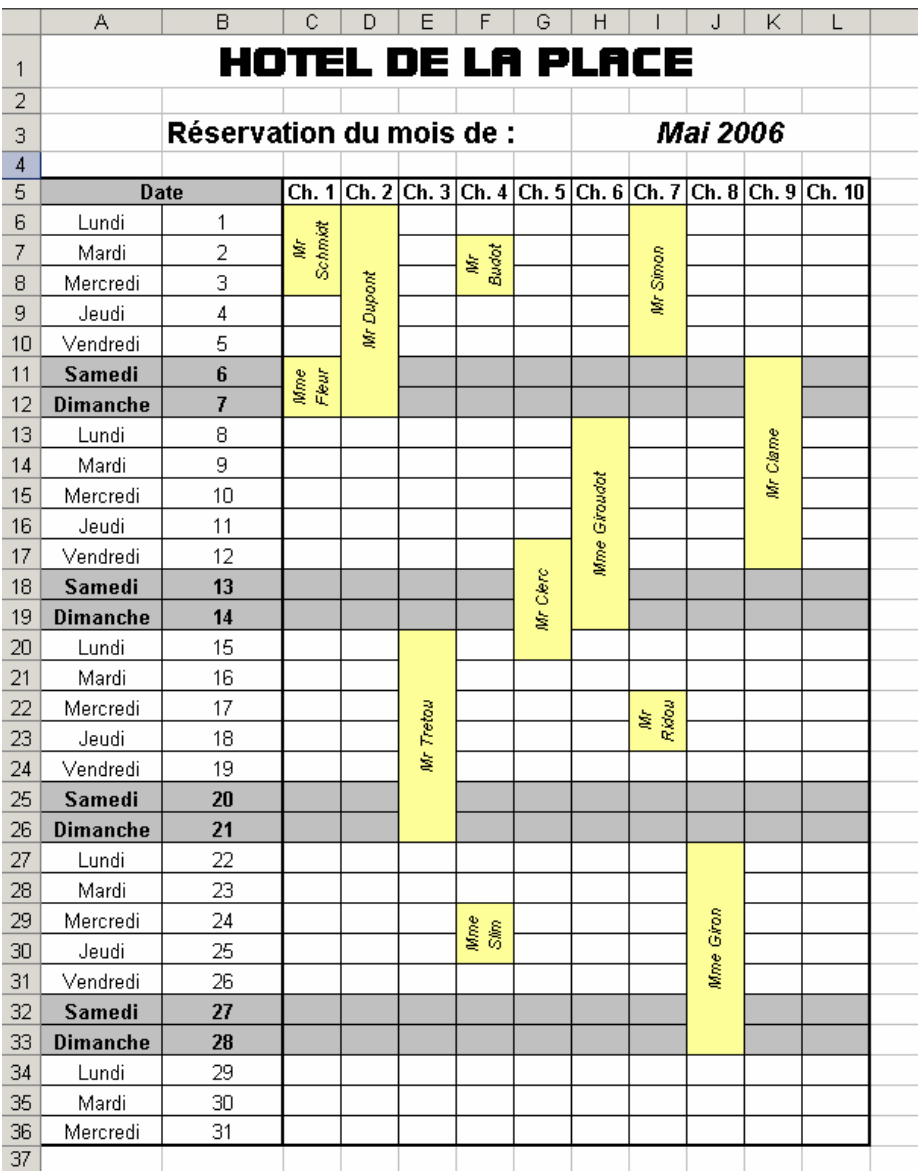

#### Etape 2 : Insertion et suppression de lignes et colonnes

 Nous allons seulement conserver les réservations des chambres 1 à 4. Par conséquent, nous allons supprimer toutes les autres colonnes

Pour Microsoft Excel Edition > Supprimer

Pour Open Office Editer > Supprimer des cellules

 Pour chaque chambre, nous allons ajouter 4 colonnes pour insérer : les tarifs, le petit dej, le total/j et le total à payer. Et n'oubliez pas d'insérer une ligne pour marquer les différents titres (menu Insertion ou Insérer)

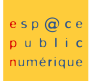

## $NETPUBIQC$

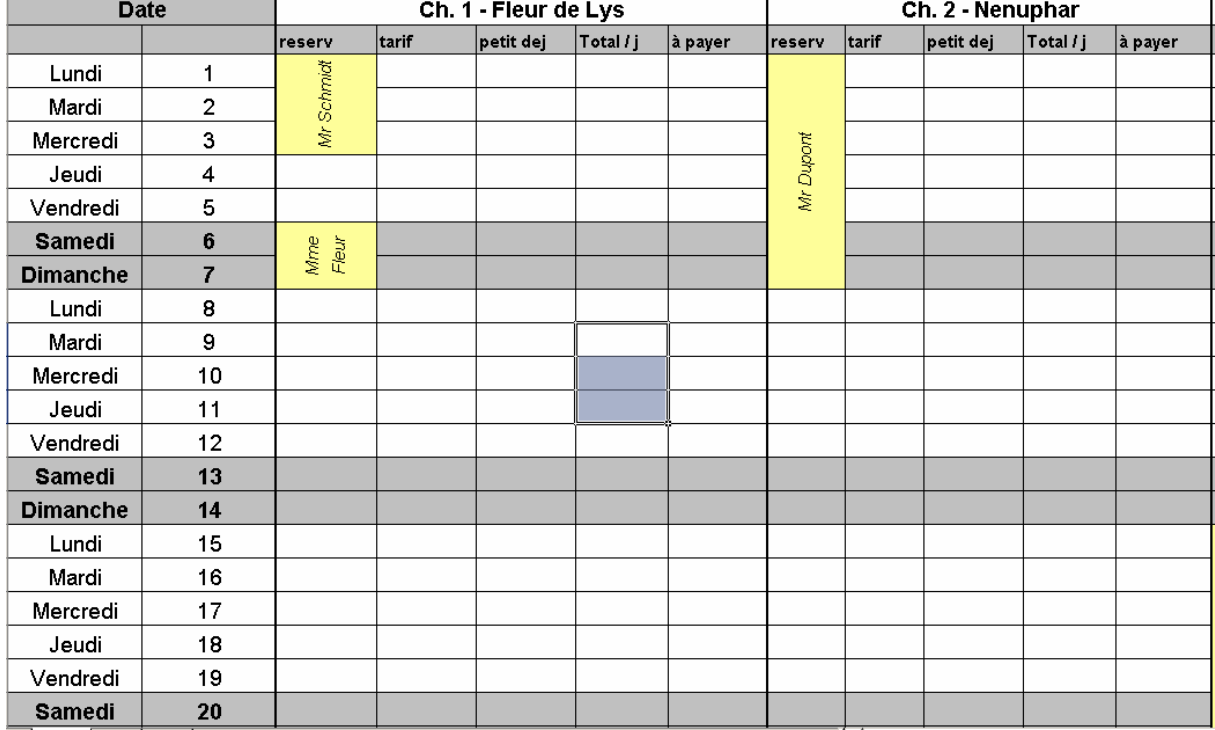

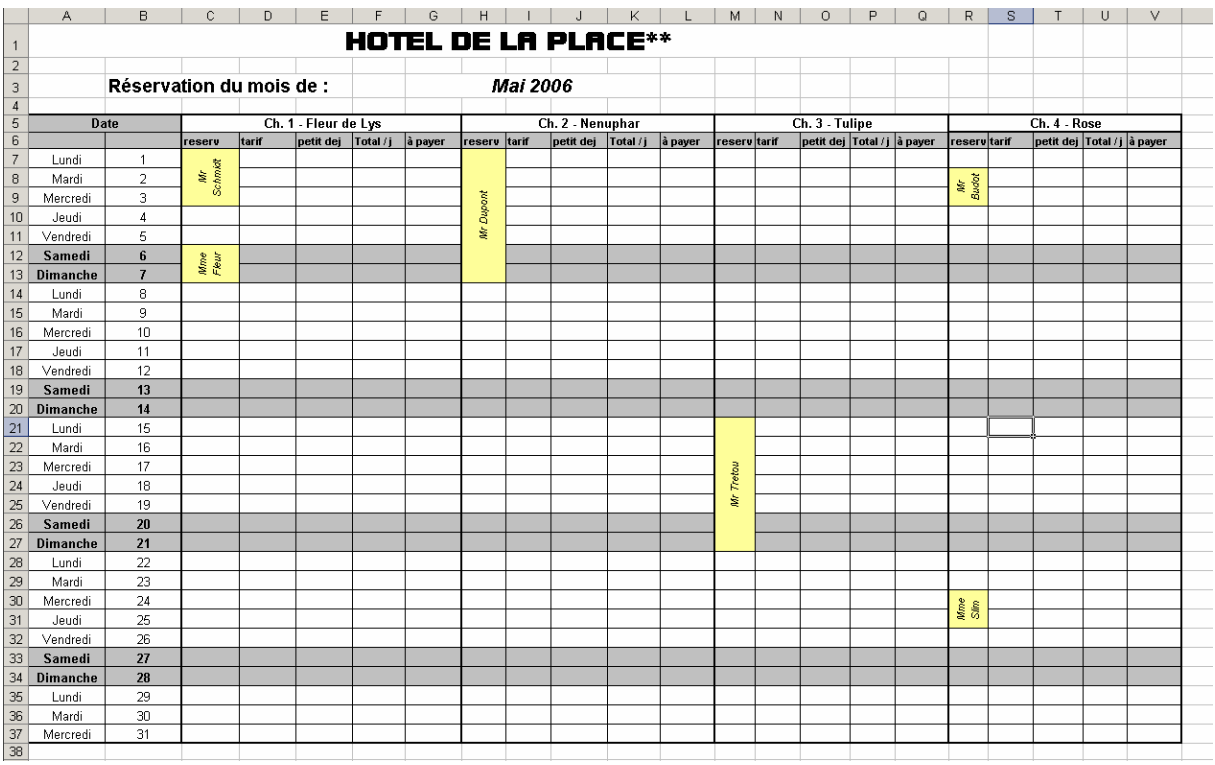

### Etape 3 : Calcul du prix à payer

 Maintenant nous allons compléter le tableau avec les différents tarifs par chambre et par petits déjeuners et calculer le total par jour et le total global par réservation en utilisant la fonction « somme ».

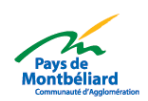

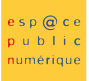

# **NETPUBLDC**

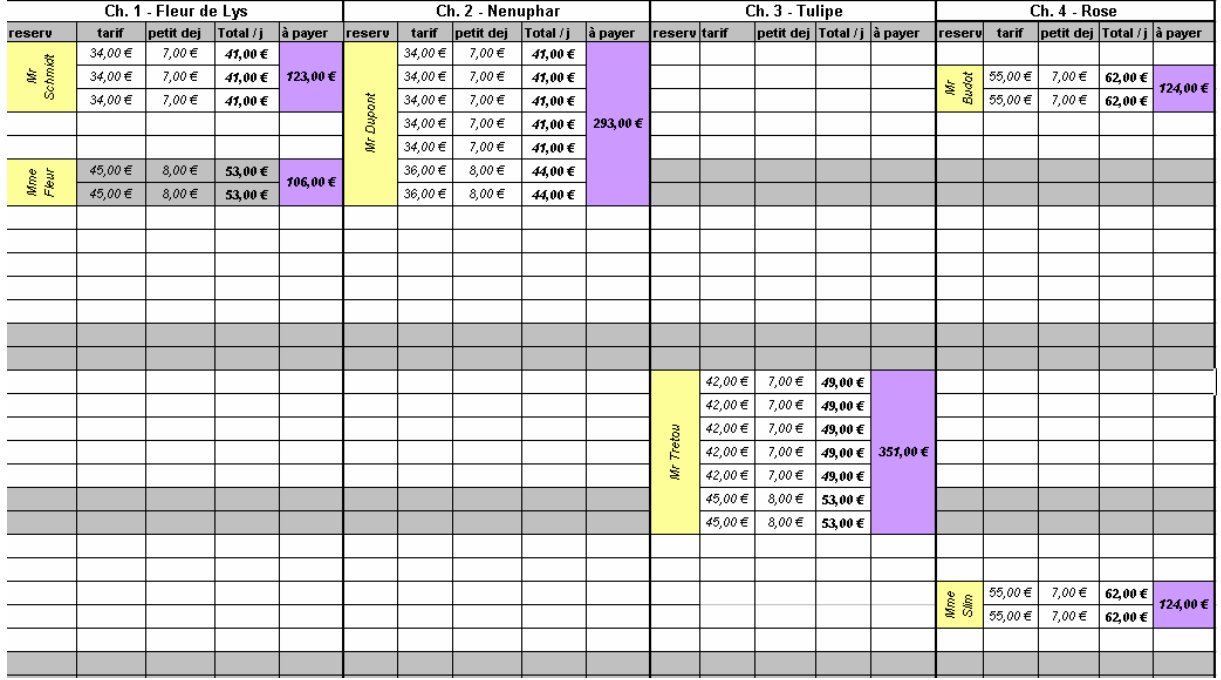

#### Etape 4 : Finir en calculant les recettes par chambre et par mois.

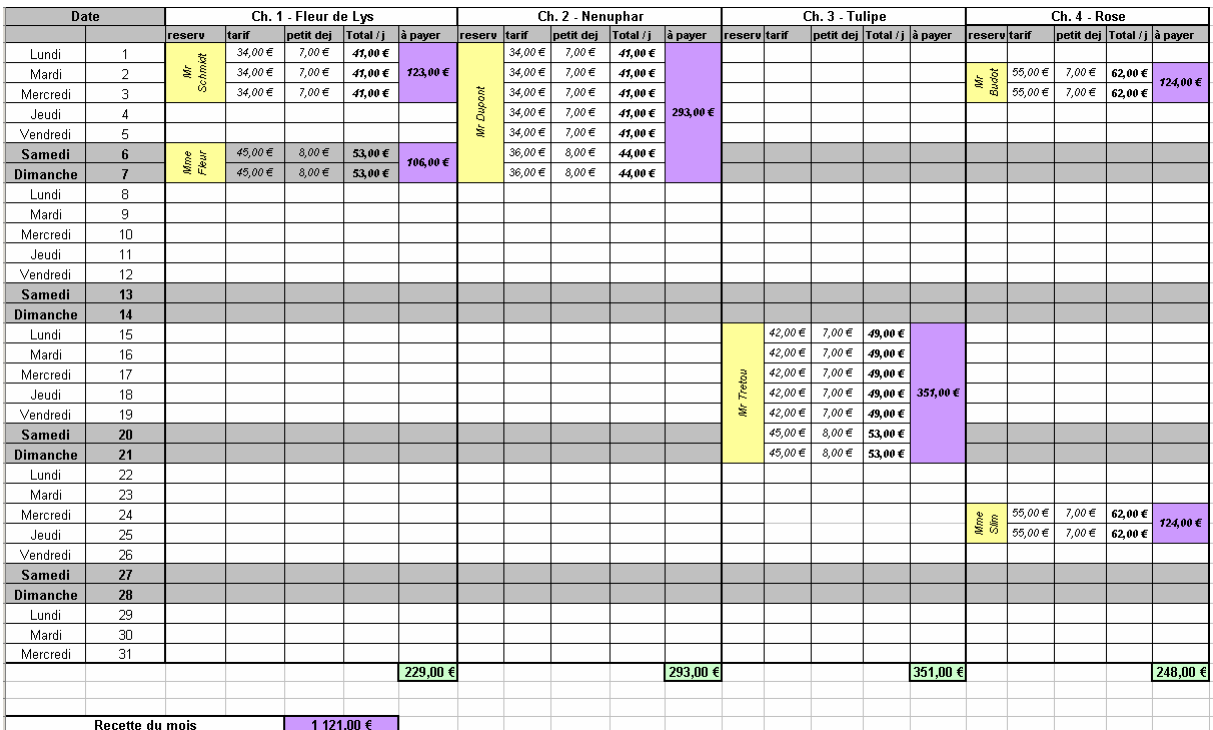

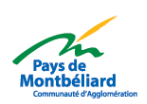